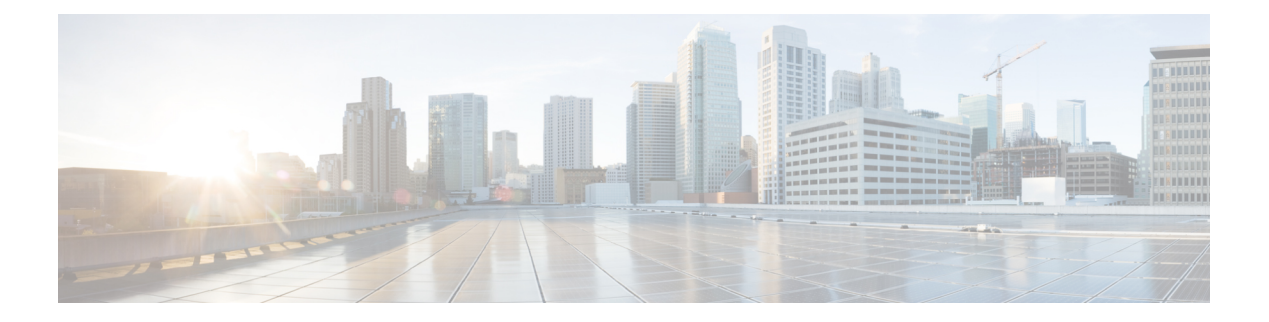

# **Voicemail**

- Ihr Sprachboxkonto, auf Seite 1
- Erfahren, ob neue Sprachnachrichten eingegangen sind, auf Seite 2
- Sprachbox aufrufen, auf Seite 2
- Audio-Mailbox aufrufen, auf Seite 2
- Das Verhalten eines Telefons mit Voicemail-Einstellung, auf Seite 3
- Das Verhalten eines Telefons mit Konfigurationseinstellungen für Voicemail und Anrufen in Abwesenheit, auf Seite 3

## **Ihr Sprachboxkonto**

Sie können auf Ihrem Telefon direkt auf Ihre persönlichen Sprachnachrichten zugreifen. Der Administrator muss jedoch Ihr Voicemail-Konto einrichten und eventuell auch Ihr Telefon für den Zugriff auf das Voicemail-System konfigurieren.

Wenn der Administrator den Softkey **Nachrichten** auf Ihrem Telefon aktiviert hat, können Sie den Softkey für den Zugriff auf das Sprachspeichersystem verwenden.

Wenn Sie sich nicht im Büro aufhalten, können Sie das Voicemail-System anrufen, um auf Ihre Voicemail zuzugreifen. Die Telefonnummer für das Voicemail-System erhalten Sie vom Administrator.

Da jedes Sprachspeichersystem anders ist, können wir Ihnen keine Anleitung für dessen Verwendung bereitstellen. Informationen zu den Sprachbox-Befehlen finden Sie in der Benutzerdokumentation für das Sprachspeichersystem oder erhalten Sie von Ihrem Administrator.

### **Voicemail auf Ihrem Telefon einrichten**

Wenn der Administrator noch keine persönliche Voicemail-Telefonnummer auf Ihrem Telefon eingerichtet hat, können Sie sie selbst einrichten.

#### **Prozedur**

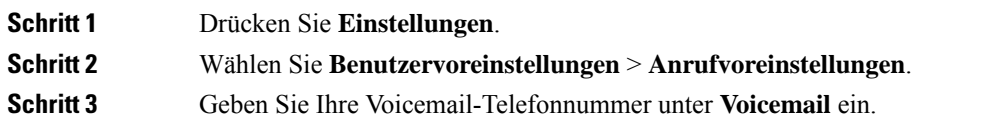

## **Erfahren, ob neue Sprachnachrichten eingegangen sind**

Um herauszufinden, ob Sie neue Voicemails haben, achten Sie auf eines der folgenden Zeichen:

- Das Lichtband am Hörer leuchtet rot.
- Die Anzahl der verpassten Anrufe und Voicemails wird auf dem Bildschirm angezeigt. Wenn Sie mehr als 99 neue Nachrichten haben, wird ein Pluszeichen (+) angezeigt.
- Ein Ausrufezeichen (!) zeigt dringende Voicemails an.

Cisco IP-Telefon 6800-Serie, 7800-Serie und 8800-Serie: Möglicherweise wird vom Hörer, Headset oder Lautsprecher ein Stotterton ausgegeben, wenn Sie eine Telefonleitung verwenden. Der unterbrochene Rufton ist leitungsspezifisch. Der Rufton wird nur ausgegeben, wenn Voicemails auf einer Leitung vorhanden sind.

Cisco IP-Konferenztelefon 7832 und 8832: Vom Lautsprecher wird ein Stotterton ausgegeben, wenn Sie eine Telefonleitung verwenden. Sie hören ihn nur, wenn sich eine Sprachnachricht auf der Leitung befindet.

### **Sprachbox aufrufen**

#### **Vorbereitungen**

Ihr Administrator muss den Softkey **Nachrichten** auf Ihrem Telefon aktivieren.

#### **Prozedur**

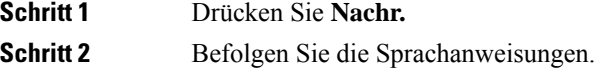

## **Audio-Mailbox aufrufen**

Wenn der Administrator Ihr Telefon entsprechend konfiguriert hat, können Sie Ihre Sprachbox abrufen, ohne eine Nachrichtenliste anzuzeigen. Diese Option ist nützlich, wenn Sie Ihre Voicemail-Nachrichten auflisten möchten, aber gelegentlich direkt auf Ihre Nachrichten zugreifen.

#### **Prozedur**

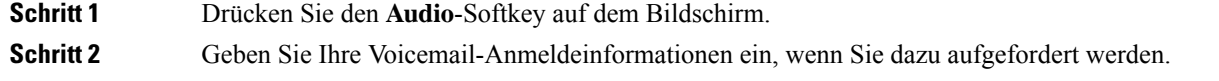

# **Das Verhalten eines Telefons mit Voicemail-Einstellung**

Diese Tabelle listet das Verhalten des Telefons in verschiedenen Szenarien auf, in denen das Feld Hörer-LED-Signal im Konfigurationsprogramm die Option "Voicemail" enthält.

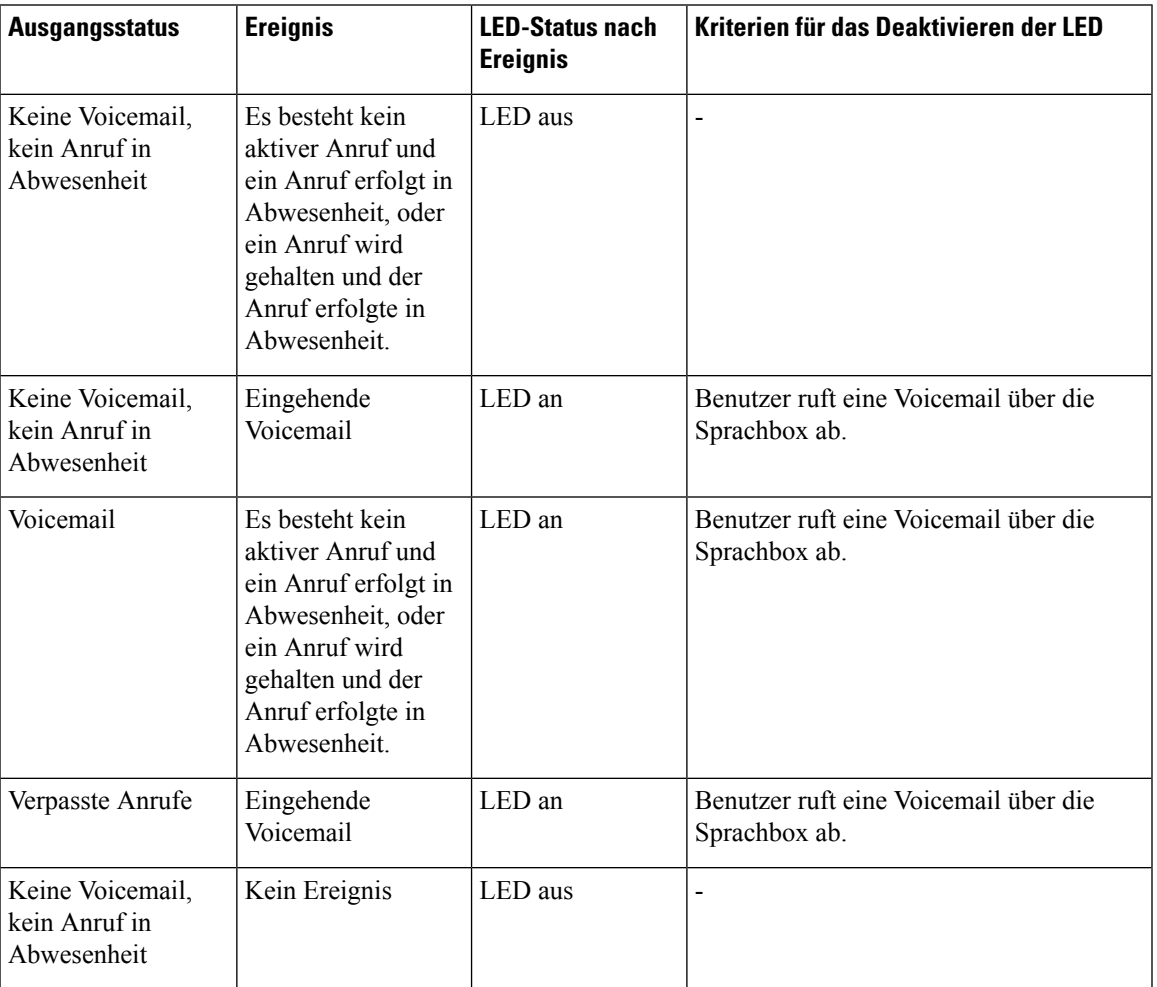

# **Das Verhalten eines Telefons mit Konfigurationseinstellungen für Voicemail und Anrufen in Abwesenheit**

Diese Tabelle listet das Verhalten des Telefons in verschiedenen Szenarien auf, in denen das Feld **Hörer-LED-Signal** im Konfigurationsprogramm die Option **Voicemail, Anruf in Abwesenheit** enthält.

I

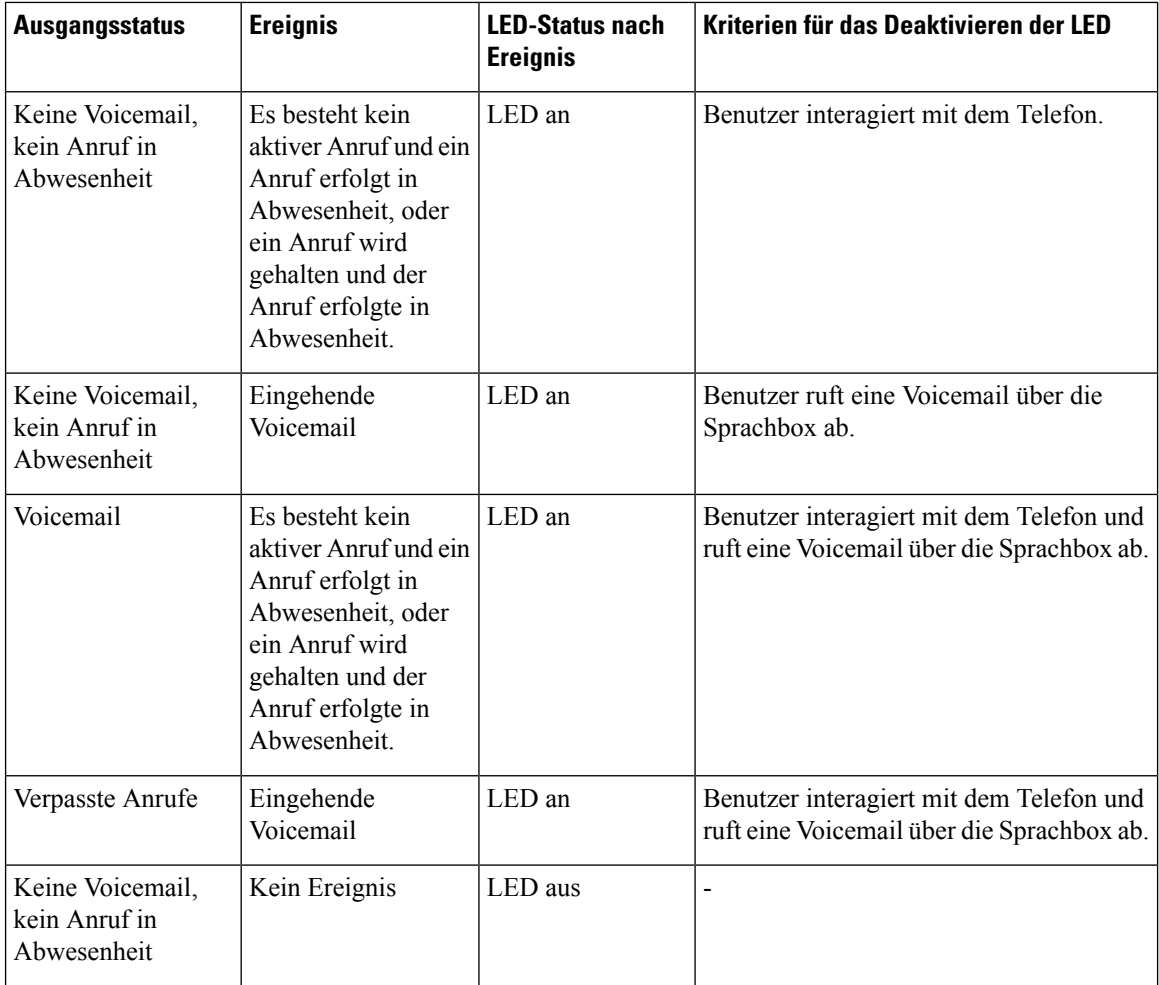

### Über diese Übersetzung

Cisco kann in einigen Regionen Übersetzungen dieses Inhalts in die Landessprache bereitstellen. Bitte beachten Sie, dass diese Übersetzungen nur zu Informationszwecken zur Verfügung gestellt werden. Bei Unstimmigkeiten hat die englische Version dieses Inhalts Vorrang.